# 电子表格回写单元格一对多联动

### 1 温馨提示

本文档的示例代码仅适用于本文档中的示例报表/场景。若实际报表/场景与示例代码无法完全适配(如使用功能不一致,或多个宏代码冲突等), 需根据实际需求开发代码。

## 示例说明

我们对电子表格报表进行回写时,经常会遇到如下这些需求。当某个单元格值变化时,要求与之相关的几个单元格自动填入对应值。比如下表中,输 入了"产品名称",要求从数据库中查询该产品的相关信息,填入产品编号、产品类别编号等列中。类似上述需求,皆可以参照如下方法进行设置。

参考示例:

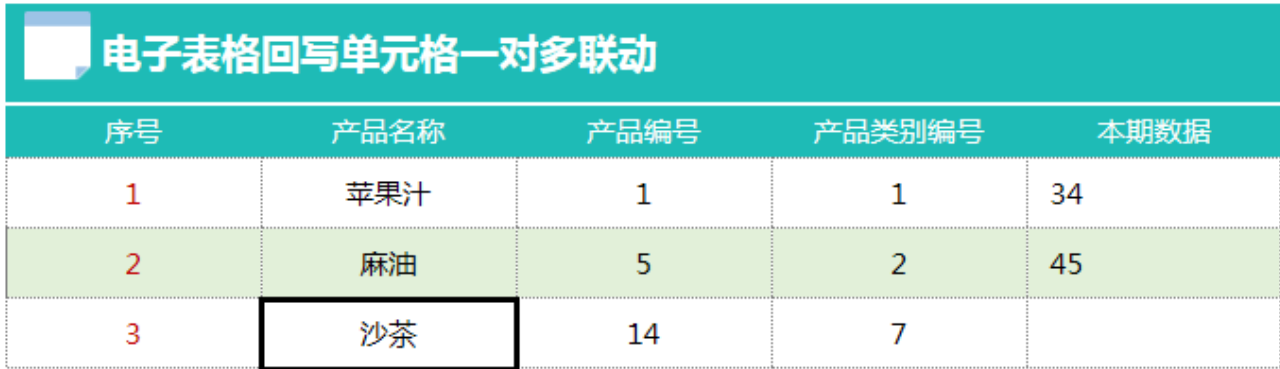

#### 版本及客户端说明

1.smartbi版本:最新版本

2.客户端:PC

3.浏览器:IE11、谷歌浏览器(Chrome)、火狐浏览器(Firefox)

#### 设置方法

1、首先在电子表格设计器(Microsoft Office Excel)中,创建电子表格报表。

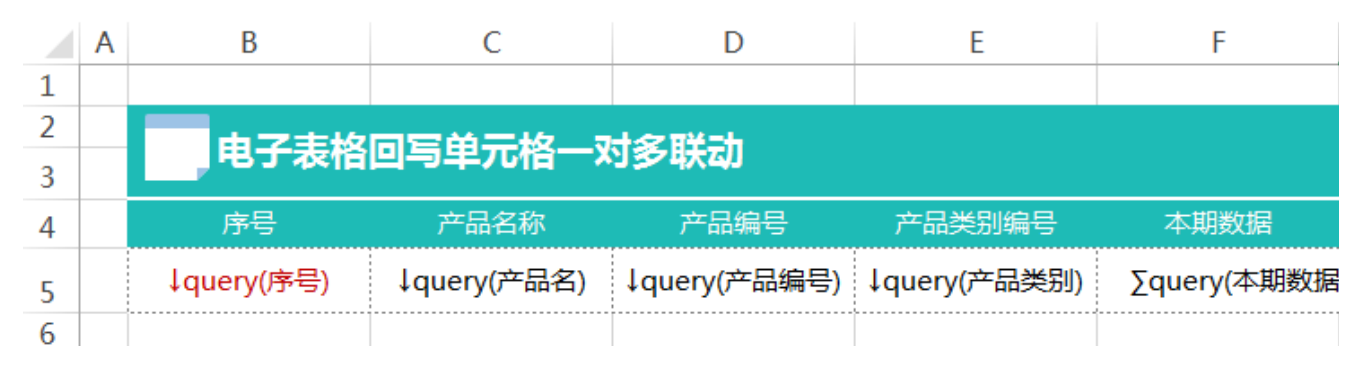

2、其中回写规则设置如下:

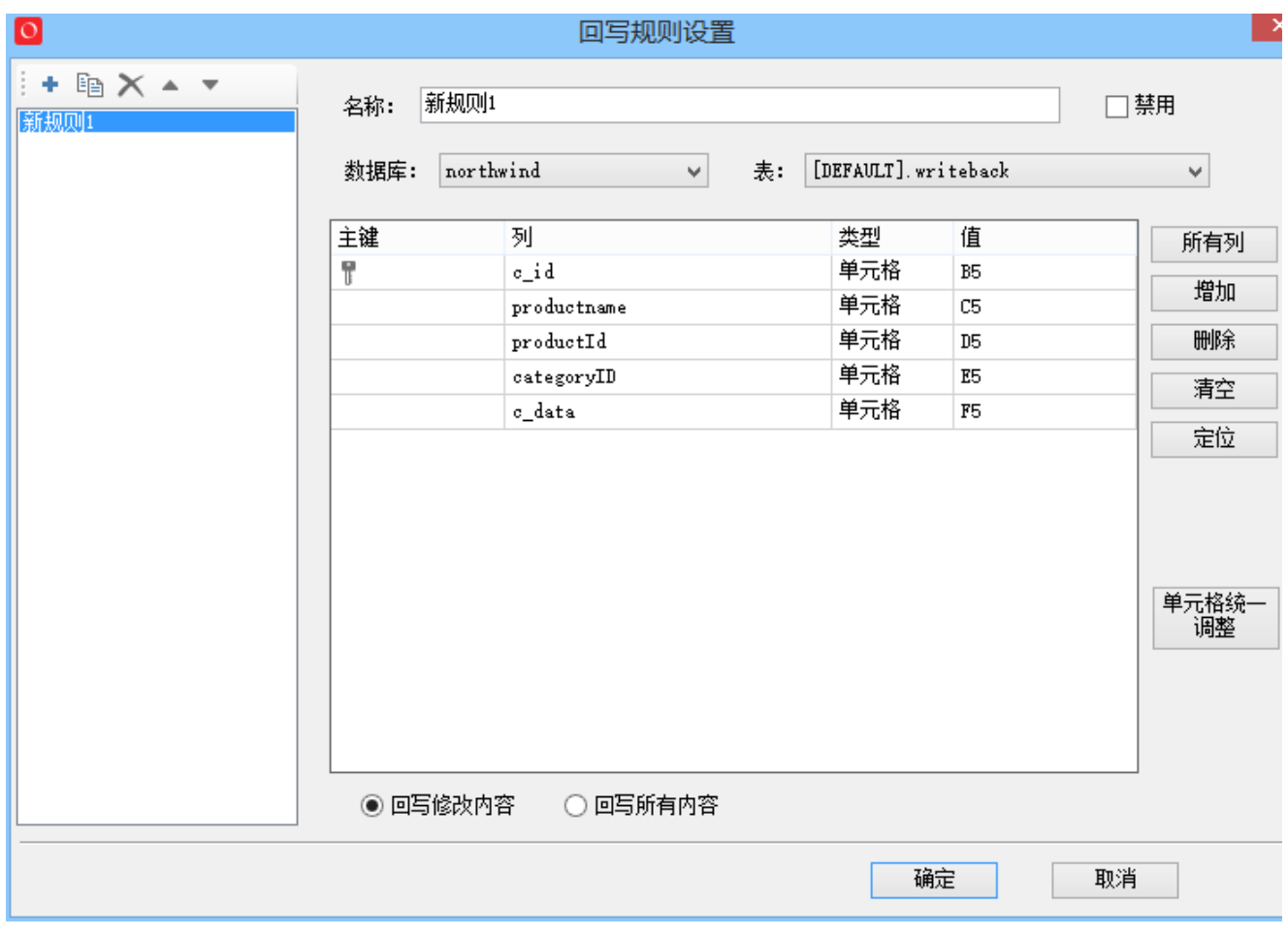

3、在浏览器的资源定制节点下,选中电子表格,右键选择 编辑宏 进入报表宏界面。

4、在报表宏界面**新建客户端模块**。在弹出的**新建模块**对话框中,选择对象为**spreadSheetReport**、事件为**onWriteBackCellValueChanged**、并把下面宏 代码复制到代码编辑区域。

## 宏类型

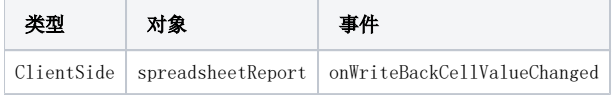

宏代码

```
function main(spreadsheetReport, editingCellPosition, oldValue, newValue, newDisplayValue) {
     if (editingCellPosition.column == 2) { //0C
        var c = spreadsheetReport.getCell(editingCellPosition.row, editingCellPosition.column);
        if (c) {
             var v = c.innerText;
             //var v=newValue; //""
             var sqlValue = getSqlResult(v);
                                 if(sqlValue){
             //DE
            setWriteBackCellValue(spreadsheetReport, editingCellPosition.row, 3, sqlValue[0].value);
             setWriteBackCellValue(spreadsheetReport, editingCellPosition.row, 4, sqlValue[1].value);
         }
     }
}
};
/**
 * SQL
 */
function getSqlResult(curCellValue) {
    var sql = "select productID, categoryID from products where productName='" + curCellValue + "'";
    var util = jsloader.resolve("freequery.common.util");
    var ret = util.remoteInvoke("DataSourceService", "getDataByQuerySql", ["DS.northwind", sql, 0, 1000]);
     if (ret.succeeded && ret.result) {
         var data = ret.result.data;
         return data[0];
     }
};
/**
 * 
 */
function setWriteBackCellValue(spreadsheetReport, row, column, value, displayValue) {
    var dv = displayValue || value;
     spreadsheetReport.spreadsheetReportWriteBack.setWriteBackCellData(row, column, value, dv);
};
```
#### 关键对象总结

- 将数据值插入到指定位置的回写单元格中:setWriteBackCellData(row, column, value, displayValue)。
- 根据事件参数,获取到当前正在的编辑单元格位置:editingCellPosition: {row, column}。
- 通过 [SQL](http://baike.baidu.com/view/595350.htm) 语句获取插入值,请参考:[宏代码中如何执行SQL语句。](https://history.wiki.smartbi.com.cn/pages/viewpage.action?pageId=27001850)

#### 资源下载

报表资源:[一对多migrate.xml](https://history.wiki.smartbi.com.cn/download/attachments/27002064/%E4%B8%80%E5%AF%B9%E5%A4%9Amigrate.xml?version=1&modificationDate=1466060324000&api=v2)

建表语句: [writeback.txt](https://history.wiki.smartbi.com.cn/download/attachments/27002064/writeback.txt?version=1&modificationDate=1466060324000&api=v2)

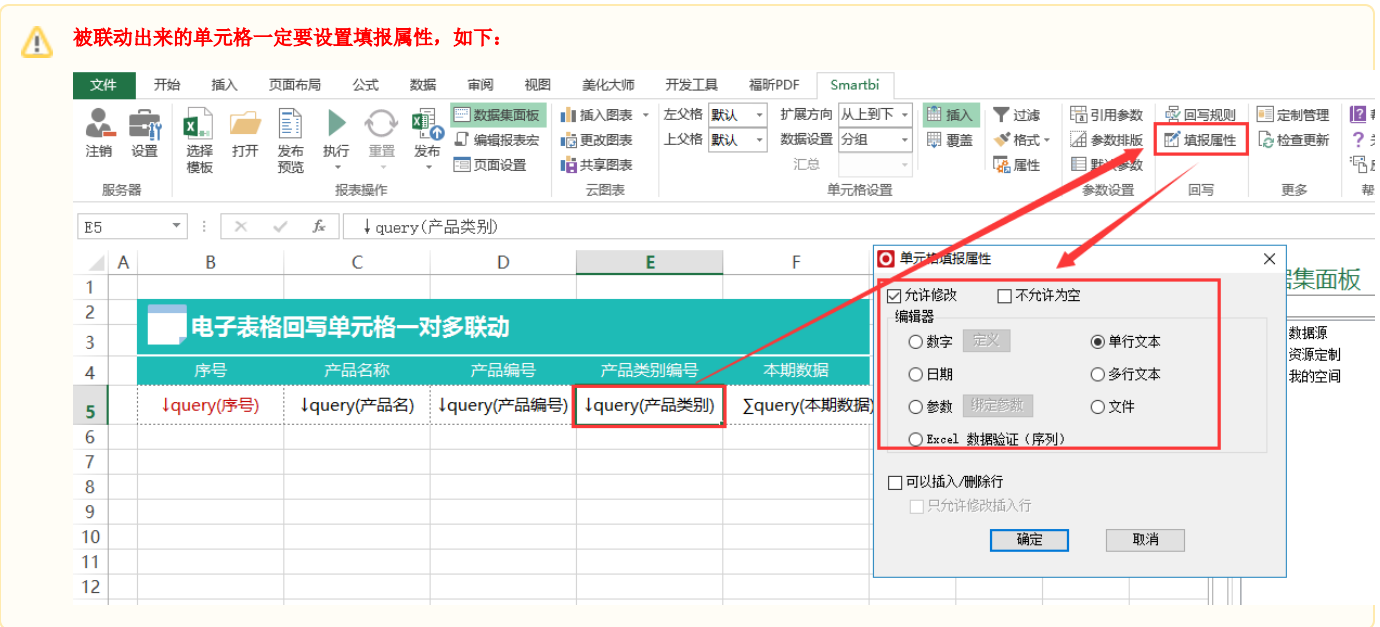